# Time & Labor Training for Employees

### Our goals today...

 Guide and teach you how to capture and edit time and labor in HRMS

- Enhance your ability to remain compliant with federal and NYS labor laws
- Ensure all employees and staff are paid correctly

#### Pay Frequency

Staff are categorized by 1 of the 3 following pay frequencies:

- 1. BWH (bi-weekly hourly)
- 2. SMO (semi-monthly)
- 3. MTH (monthly)

### Capturing Time

- Time for hourly-paid staff is reported in punches.
- Elapsed time is "non-work" time (ex. sick, PTO, vacation).
- There are 3 methods used to capture time:
- 1. Web Clock
- 2. Swipe (badge reader)
- 3. Manual Punch (manual time entry)

\*See your timekeeper or supervisor for the appropriate method to capture your time.

### Time Management

- All hourly-paid employees time must be recorded to the minute according to NYS labor laws.
- It is important to maintain an accurate record of time worked and not worked.
- Time should be approved by the timekeeper at least once a week to ensure all time is accurately recorded.

### Holidays (policy 330)

- Holidays are system generated and the system will calculate the appropriate pay.
- Holidays will be highlighted in orange on the UR time entry pages.
- Each holiday equals one-fifth of the employees standard weekly work hours.

| Pui | Punch and Elapsed Time Detail Personalize |  |            |     |    |     |    |     |                            |                                |                                |                                    |    | Find   🍱 | 🌃 Firs    | 🌃 🛮 First 🚳 1914 of 14 🚺 L |  |
|-----|-------------------------------------------|--|------------|-----|----|-----|----|-----|----------------------------|--------------------------------|--------------------------------|------------------------------------|----|----------|-----------|----------------------------|--|
|     |                                           |  | Date       | Day | In | Out |    | TRC | Amount<br>/Hours<br>/Units | 1st Meal<br>Minute<br>Override | 2nd Meal<br>Minute<br>Override | Transfer<br>to<br>Regular<br>Shift |    | Call In  | Taskgroup | FAO (Account)              |  |
| 1   | +                                         |  | 06/26/2016 | Sun |    |     | 31 | Q   |                            | ▼                              | ▼                              |                                    | 31 | Q        | ▼         |                            |  |
| 2   | +                                         |  | 06/27/2016 | Mon |    |     | Ħ  | Q   |                            | •                              | ▼                              |                                    | 31 | Q        |           |                            |  |
| 3   | +                                         |  | 06/28/2016 | Tue |    |     | 31 | Q   |                            | •                              | ▼                              |                                    | 31 | Q        | ▼         |                            |  |
| 4   | +                                         |  | 06/29/2016 | Wed |    |     | 31 | Q   |                            | •                              | ▼                              |                                    | 31 | Q        | ▼         |                            |  |
| 5   | +                                         |  | 06/30/2016 | Thu |    |     | 31 | Q   |                            | •                              | ▼                              |                                    | 31 | Q        | ▼         |                            |  |
| 6   | +                                         |  | 07/01/2016 | Fri |    |     | 31 | Q   |                            | •                              | ▼                              |                                    | 31 | Q        | ▼         |                            |  |
| 7   | +                                         |  | 07/02/2016 | Sat |    |     | 31 | Q   |                            | •                              | ▼                              |                                    | 31 | Q        | ▼         |                            |  |
| 8   | +                                         |  | 07/03/2016 | Sun |    |     | 31 | Q   |                            | •                              | ▼                              |                                    | 31 | Q        | ▼         |                            |  |
| 9   | +                                         |  | 07/04/2016 | Mon |    |     | 31 | Q   |                            | •                              |                                |                                    | 31 | Q        | ▼         |                            |  |
| 10  | +                                         |  | 07/05/2016 | Tue |    |     | 31 | Q   |                            | •                              | ▼                              |                                    | 31 | Q        | ▼         |                            |  |

### Overtime (policy 223)

- Each workweek stands alone and overtime is required for hours worked beyond 40 hours for hourly-paid employees.
- Department heads or authorized representatives are responsible for the approval of overtime before overtime work is performed. You may not authorize your own overtime. When work demands require you to work in excess of 40 hours in a work week you are eligible for and will be paid overtime pay at a rate of one and one-half times your regular hourly rate of pay for the work week. All work performed for the University regardless of where it is performed must be accounted for and included in your overtime calculation.

#### Future-dated Events

- Future-dated events can be entered and approved.
- The system does not process future-dated events until the appropriate pay cycle.
- You cannot future-date punches and swipes.

# Adjustments and Wage Deductions

- Prior period adjustments can be made 48 days prior to the current day.
- Any adjustments that result in hours/pay being reduced, must be directed to the UR payroll office to follow appropriate regulations.
  - \*Timekeepers Contact: payroll@Rochester.edu

# Capturing Time with the Web Clock

- The web clock is found on the HRMS homepage under *Quick Links*.
- Choose *Punch Type* from pull-down menu.
- Choose *In* or *Out*.
- Click *Enter Punch* then *OK* once you see the message, "*Your punch was successfully recorded*".

# Web Clock (continued)

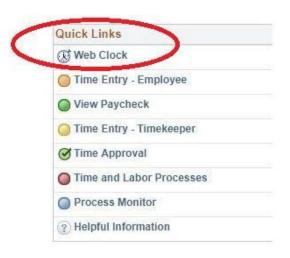

#### Web Clock

(continued)

#### Web Clock

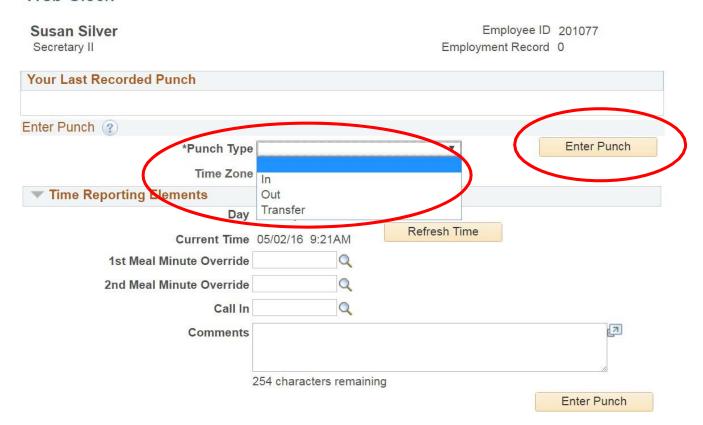

#### Web Clock

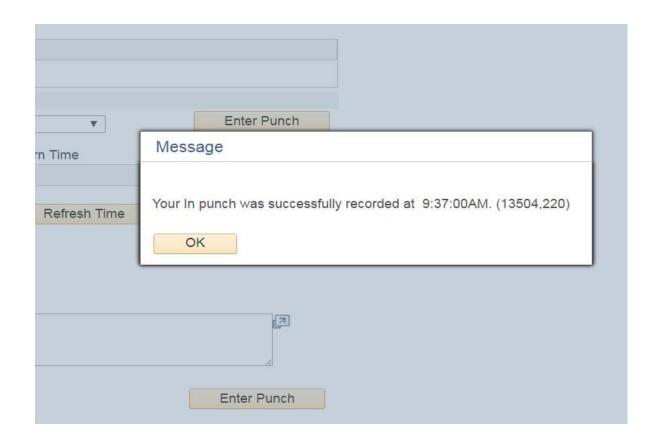

#### Additional Web Clock Information

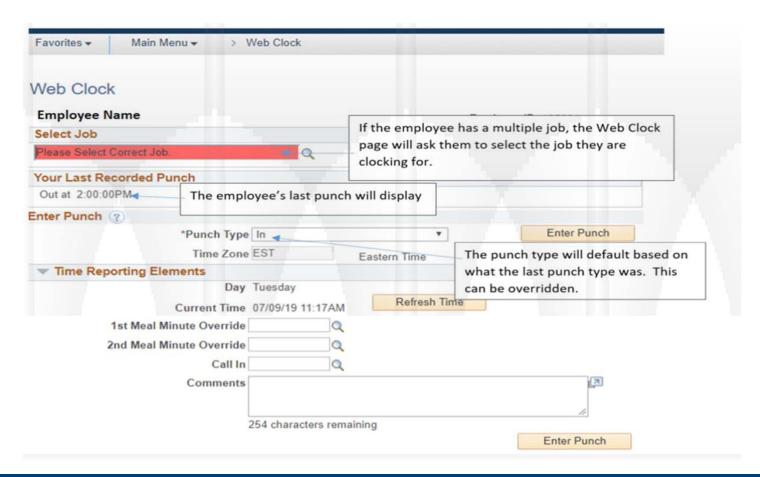

# Capturing Time using the Badge Reader – InTouch Model

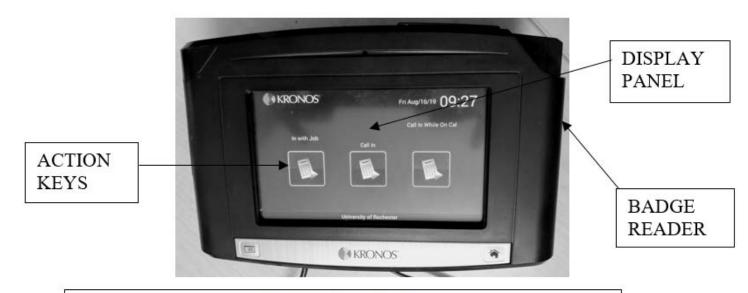

#### Swiping Your Badge

- Hold your ID badge so your picture is facing you and the barcode runs along the left side.
- Position the badge into the black magnetic reader block on the right side of the terminal faceplate.
- In one steady motion, slide your badge down through the magnetic reader block.

# Capturing Time using the Badge Reader – 4500 Model

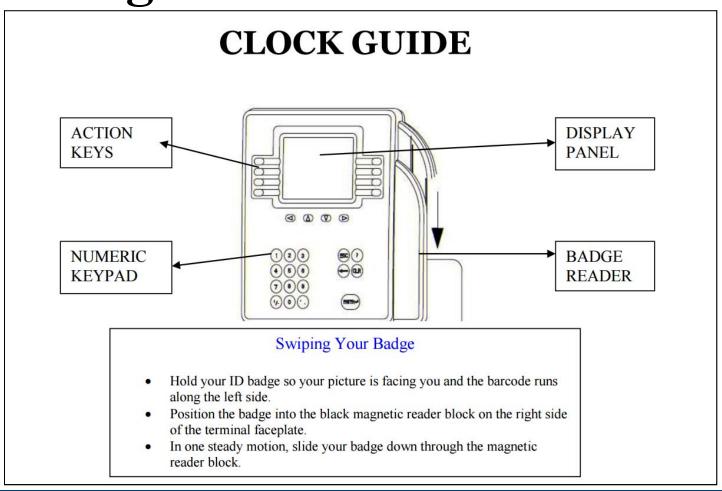

#### Badge Readers

- Once your swipe is accepted, you will hear 1 beep and the indicator light of the terminal will turn green.
- If your swipe is not accepted, an error message will appear on the display panel and you will hear a series of multiple beeps. The indicator light of the terminal will turn red. In this situation, follow department procedures to ensure your time is entered into HRMS for accurate time recording and payment.
- You are required to use your badge to enter time at the badge reader. If you do not have your badge, please follow your department's procedures for reporting worked time.

# Capturing Time using the UR Time Entry Screen

- All time entered will appear on the UR
   Time Entry Employee Page regardless of
   how it was entered in the system (Web
   Clock or Badge Reader).
- This screen allows you to enter time for an entire pay period including non-work time (elapsed time).

#### UR Time Entry Screen

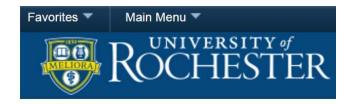

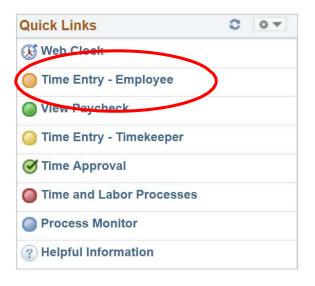

#### UR Time Entry Screen

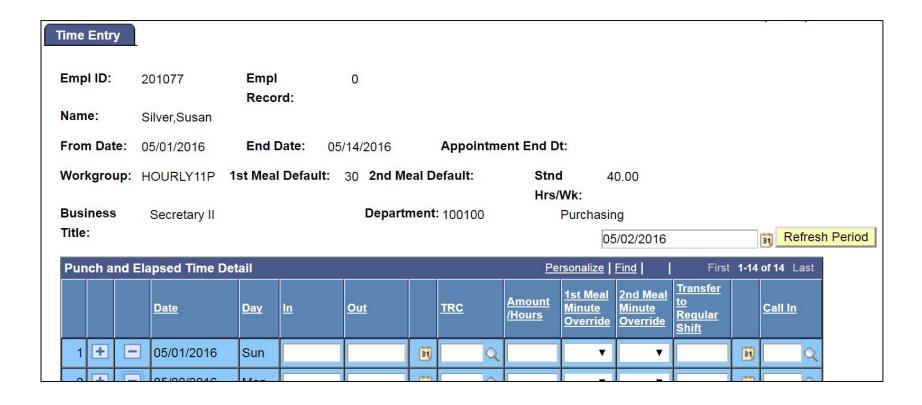

## UR Time Entry Screen

| Pu | Punch and Elapsed Time Detail Person |     |   |            |       |        |        |    |       |    |                         |                               |                                | alize                              | Find | Firs    | t 💶 1-14 of 14 D Last |               |
|----|--------------------------------------|-----|---|------------|-------|--------|--------|----|-------|----|-------------------------|-------------------------------|--------------------------------|------------------------------------|------|---------|-----------------------|---------------|
|    |                                      |     |   | Date       | Day ( |        | Out    |    | TRC ( | /H | mount<br>Hours<br>Units | st Meal<br>Ninute<br>Override | 2nd Meal<br>Minute<br>Override | Transfer<br>to<br>Regular<br>Shift |      | Call In | Taskgroup             | FAO (Account) |
| 1  | +                                    |     | - | 10/06/2013 | Sun   |        |        | 31 | - 0   | 2  |                         | ▼                             |                                |                                    | 31   | Q       | •                     |               |
| 2  | +                                    | ]   | - | 10/07/2013 | Mon   | 7:59AM | 4:32PM | 31 |       | 8  | .050000                 |                               | •                              |                                    | 31   | Q       | UR DEf ▼              |               |
| 3  | +                                    | ] [ |   | 10/08/2013 | Tue   | 8:01AM | 4:29PM | 31 |       | 7. | .966667                 | ▼                             | ▼                              |                                    | 31   | Q       | UR DEF ▼              |               |
| 4  | +                                    |     | - | 10/09/2013 | Wed   | 8:02AM | 4:45PM | 31 |       | 8  | .216667                 |                               | •                              |                                    | 31   | Q       | UR DEF ▼              |               |
| 5  | +                                    |     |   | 10/10/2013 | Thu   | 8:00AM | 5:15PM | 31 |       | 8  | .750000                 | _                             | •                              |                                    | 31   | Q       | UR DEF ▼              |               |
| 6  | +                                    | 1   |   | 10/11/2013 | Fri   |        |        | 31 | -     | 2  |                         | _                             | •                              |                                    | 31   | Q       | ▼                     |               |
| 7  | +                                    |     | - | 10/12/2013 | Sat   |        |        | 31 | 0     | 2  |                         | _                             | •                              |                                    | 31   | Q       | •                     |               |
| 8  | +                                    |     | - | 10/13/2013 | Sun   |        |        | 31 |       | 2  |                         |                               | •                              |                                    | 31   | Q       | ▼.                    |               |
| 9  | +                                    |     |   | 10/14/2013 | Mon   |        |        | 31 |       | 2  |                         | •                             | •                              |                                    | 31   | Q       | •                     |               |

#### MEAL PERIODS

## Meal Periods (policy 172)

 NYS mandates that all employees take a minimum 30-minute uninterrupted meal period for shifts over 6 hours

#### **AND**

An additional 20-minute (paid) meal period if an employee begins working before 11:00am and continues working past 7:00pm.

#### Meal Periods

- HRMS automatically deducts the designated amount for a meal period for hourly staff after you have worked more than 6 consecutive hours.
- If a shift more than 6 hours has been "broken" HRMS will not auto-deduct.
- Your department will use one of the following three default meal periods:
- -30 minute
- -45 minute
- -60 minute

#### Meal Periods

- The following three conditions must be met for a bona fide meal period:
  - 1. The meal break must be at least 30 minutes long
  - 2. The employee must be completely relieved of all duties and shall perform no work.
  - 3. The employee must be free to leave the work area, although an employee can be required to stay on UR property.
- If any of these conditions are not met, the meal period is considered hours worked and you must be paid.
- If you are interrupted during your meal period, you must be provided an additional 30-minute meal period before the end of the work day.
- In the *rare* situation a meal period is not provided, you must be paid and an override in HRMS is required.

\*Employees Cannot Waive Rights Under the Law

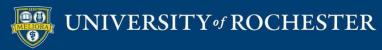

#### Meal Periods

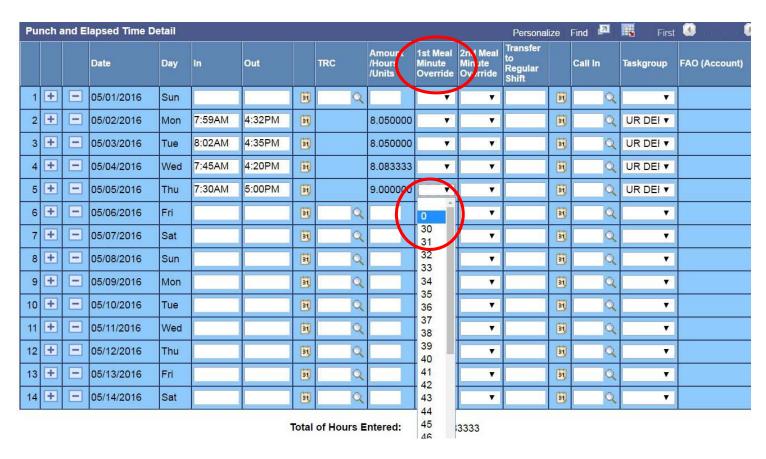

• In the *rare* situation a meal period is not provided, you must be paid and an override in HRMS is required. Meal overrides also need to be documented in the University Exception Log.

### **Exception Log**

- When appropriate edits are made to the system, they must be documented on the University exception log.
- All departments must document missed and interrupted meal periods on this exception log (this should be a rare occurrence).
- A template of the exception log is provided in Policy 172 and may also be found at:
  - http://www.Rochester.edu/working/hr/compliance/

### Meal Periods (Division 50)

- All employees whose primary appointment is in Division 50 (Strong Memorial Hospital):
- 1. Are required to punch in and out at the beginning and end of their shift only.
- 2. All non-work time is logged on the University exception log and entered manually by the timekeeper.

### Rest Periods (Policy 172)

- Rest periods are not required by law and are defined as short breaks (5-20 minutes).
- University Policy 172 states, paid rest periods do not exceed 15 minutes.
- Rest periods must be approved and do not require punch in/out.
- If a rest period is provided to the employee, they must be counted as time worked and must be compensated.
- Do not punch out for breaks.

#### Questions?

- For additional questions please contact:
  - Your HR Business Partner(<a href="https://www.rochester.edu/working/hr/contact/contact\_list.html">https://www.rochester.edu/working/hr/contact/contact\_list.html</a>)
  - ASK-URHR ask-urhr@rochester.edu
  - Office of Total Rewards Compensation hrcomp1@hr.rochester.edu